# 6.057 Introduction to MATLAB

Orhan Celiker, IAP 2019

### Course Layout

**Problem sets** 

- One per day, should take about 4 hours to complete  $\bullet$
- Submit Word or PDF, include code and figures ●
- Some questions optional, but highly recommended!  $\bullet$

Requirements for passing

- Attend 3/4 lectures (Friday is optional) ●
- $\bullet$ Complete all problem sets (graded on a 3-level scale:  $-$ ,  $\sqrt{$ ,  $+$ )...
- ... and achieve  $\sqrt{ }$  average  $\bullet$

Prerequisites: You'll be fine!

### MATLAB Basics

- MATLAB can be thought of as a super-powerful graphing calculator  $\bullet$ 
	- Remember the TI-83 from calculus?  $\circ$
	- With many more buttons (built-in functions)  $\circ$
- In addition, it is a programming language ●
	- MATLAB is an interpreted language, like Python  $\bigcirc$
	- **Commands are executed line-by-line**  $\circ$

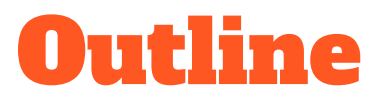

- I. Getting Started
- II. Scripts
- **III. Making Variables**
- **IV. Manipulating Variables**
- V. Basic Plotting

## Getting Started

To get MATLAB Student Version for yourself  $\bullet$ 

- You can also use MATLAB online ●
	- https://matlab.mathworks.com (requires Mathworks account with license) ○

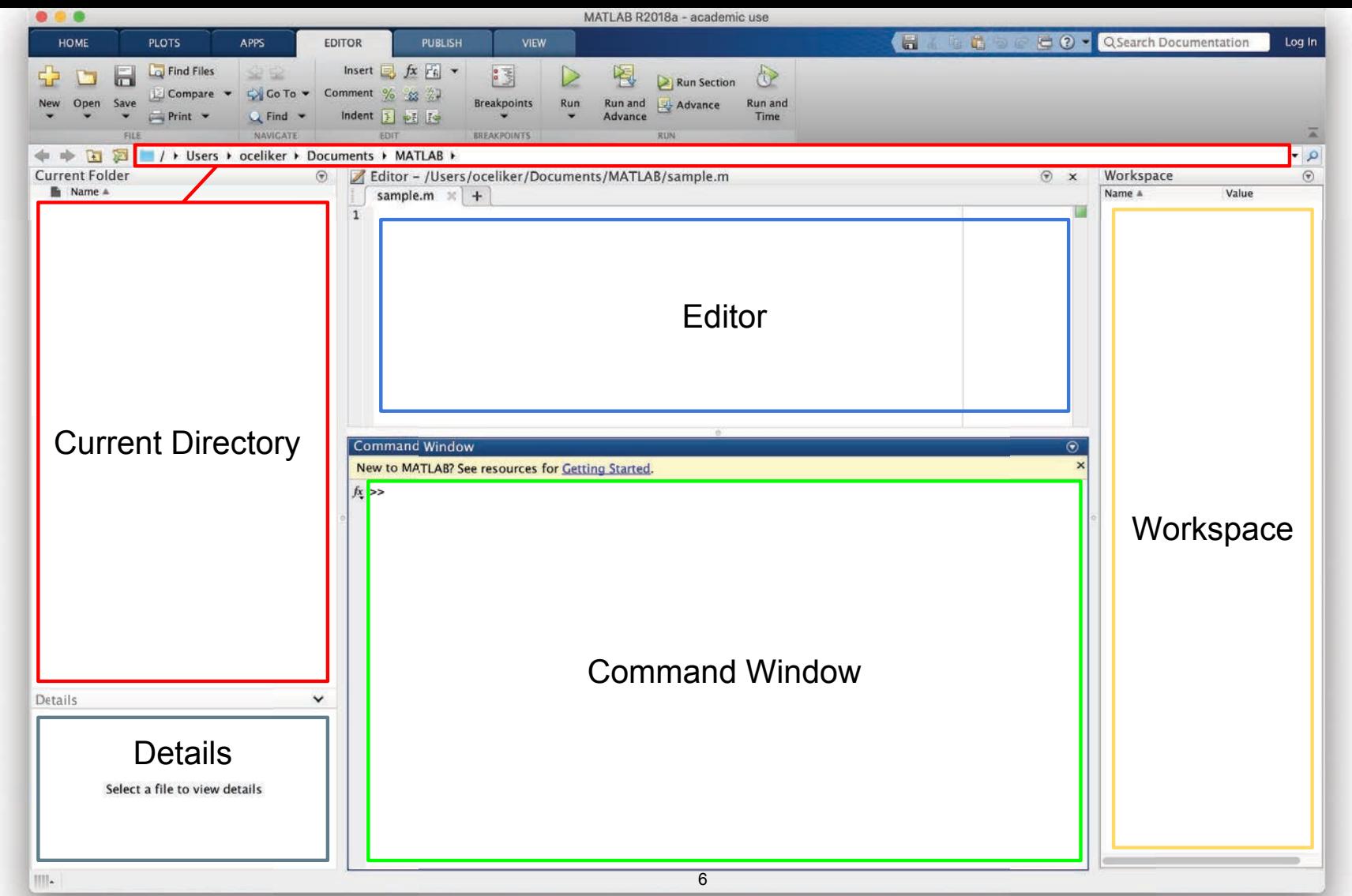

MATLAB R2018a. Courtesy of The MathWorks, Inc. Used with permission. MATLAB and Simulink are registered trademarks of The MathWorks, Inc. See <www.mathworks.com/trademarks> for a list of additional trademarks. Other product or brand names may be trademarks or registered trademarks of their respective holders.

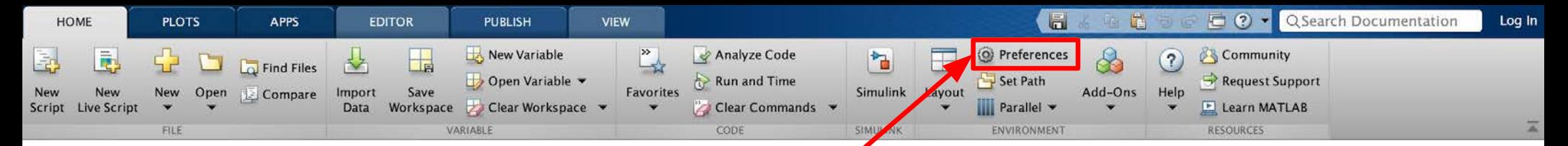

### Customization

- $\bullet$ In the top ribbon, navigate to: Home -> Environment -> Preferences
- $\bullet$ Allows you to customize your **MATLAB** experience (colors, fonts, etc.)

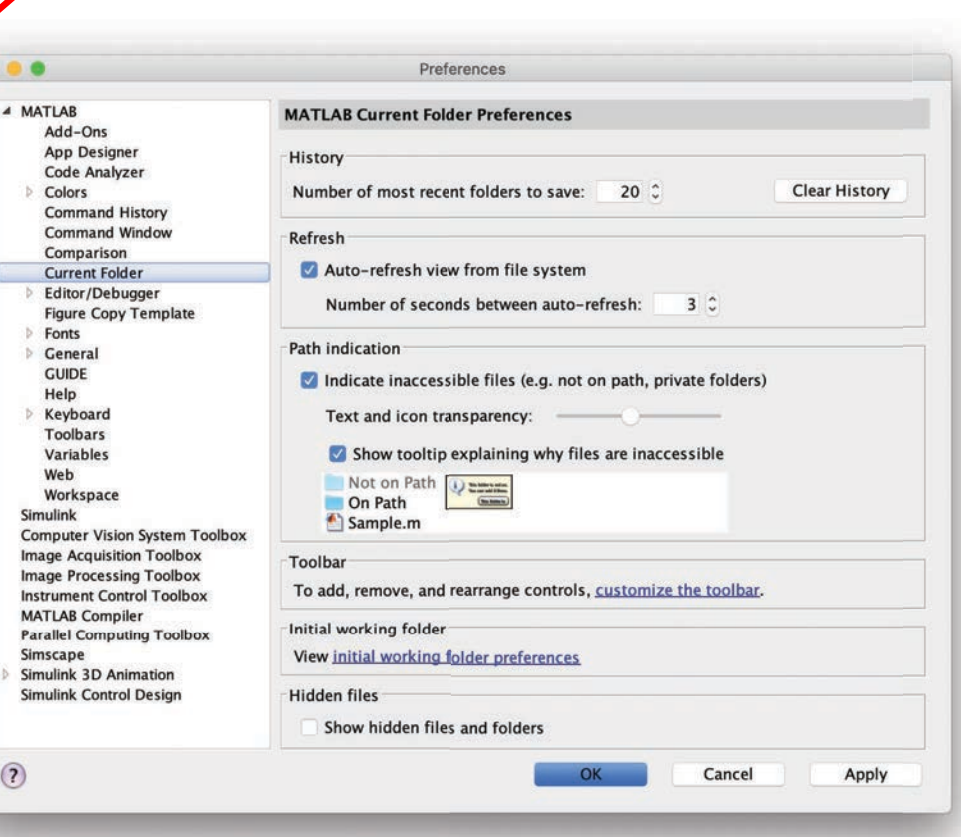

MATLAB R2018a. Courtesy of The MathWorks, Inc. Used with permission. MATLAB and Simulink are registered trademarks of The MathWorks, Inc. See <www.mathworks.com/trademarks> for a list of additional trademarks. Other product or brand names may be trademarks or registered trademarks of their respective holders.

7

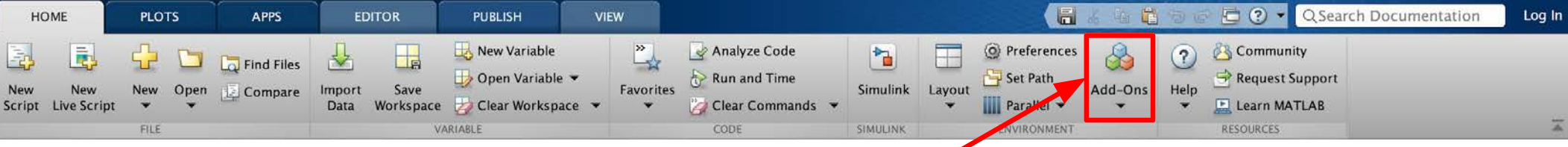

### Installing Toolboxes

- $\bullet$ In the top ribbon, navigate to: Home -> Environment -> Add-Ons
- $\bullet$ Allows you to install toolboxes included with your license

#### **Recommended toolboxes:**

- $\bullet$ **Curve Fitting Toolbox** 
	- **Computer Vision System Toolbox** ○
	- **Image Processing Toolbox**  $\circ$
	- **Optimization Toolbox** ○
	- **Signal Processing Toolbox**  $\circ$
	- and anything related to your field!  $\circ$

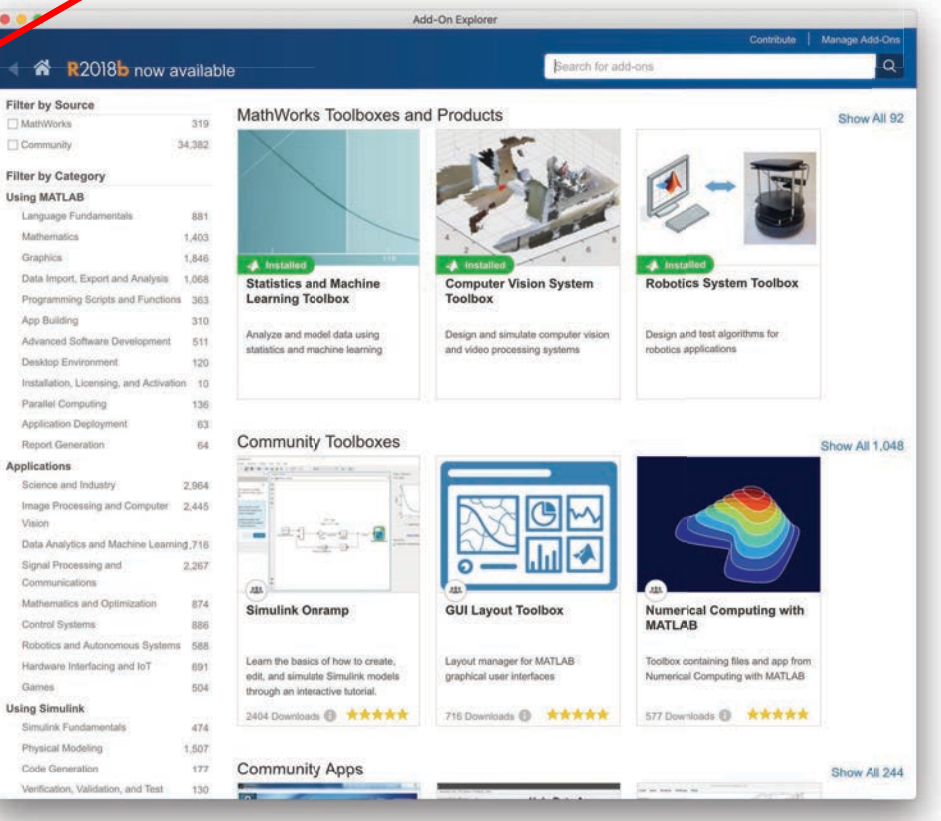

MATLAB R2018a. Courtesy of The MathWorks, Inc. Used with permission. MATLAB and Simulink are registered trademarks of The MathWorks, Inc. See <www.mathworks.com/trademarks> for a list of additional trademarks. Other product or brand names may be trademarks or registered trademarks of their respective holders.

8

## Making Folders

- Use folders to keep your programs organized ●
- To make a new folder, click "Browse" next to the file path  $\bullet$

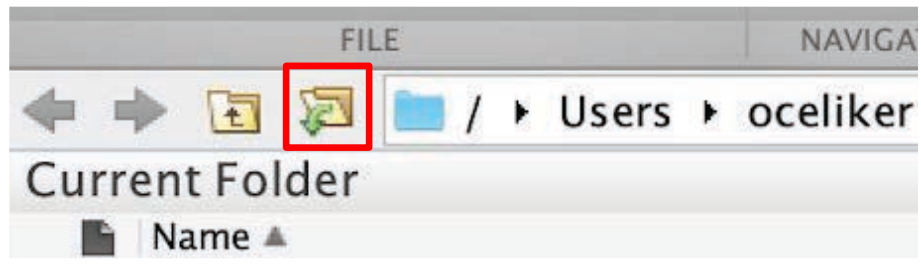

Click the Make New Folder button, and change the name of the folder. In the ● MATLAB folder (which should be open by default), make the following folder structure:

MATI AB

↳ IAP MATLAB

 $\overline{\phantom{a}}$  Day1 9 MATLAB R2018a. Courtesy of The MathWorks, Inc. Used with permission. MATLAB and Simulink are registered trademarks of The MathWorks, Inc. See <www.mathworks.com/trademarks> for a list of additional trademarks. Other product or brand names may be trademarks or registered trademarks of their respective holders.

# Help/Docs

- help
	- The most important command for learning MATLAB on your own!  $\circ$
- To get info on how to use a function:  $\bullet$ 
	- help sin
		- Help lists related functions at the bottom and links to the documentation ■
- To get a nicer version of help with examples and easy-to-read description: ● ○ doc sin
- To search for a function by specifying keywords:  $\bullet$ 
	- docsearch sin trigonometric

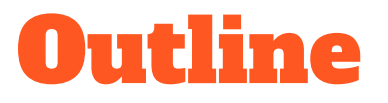

- I. Getting Started
- II. Scripts
- **III. Making Variables**
- **IV. Manipulating Variables**
- V. Basic Plotting

## Scripts: Overview

- **Scripts are**  $\bullet$ 
	- Collection of commands executed in sequence ○
	- Written in the MATLAB editor ○
	- $\circ$ Saved as m-files (.m extension)
- To create an m-file from the command line: ●
	- edit MyFileName.m
	- or click the "New Script" button on the top left ○

## Scripts: Some notes

- $\bullet$ **COMMENT!** 
	- Anything following a % sign is interpreted as a comment  $\circ$
	- The first contiguous comment becomes the script's help file ○
	- Comment thoroughly to avoid wasting time later!  $\circ$
	- Mark beginning of a code block by using %%  $\circ$
- $\bullet$ Note that scripts are somewhat static, with no explicit input and output
- All variables created or modified in a script retain their values after script ● execution

### Exercise: Scripts

- Make a script with the name hello World.m ●
- When run, the script should show the following text:  $\bullet$

Hello world! I am going to learn MATLAB!

**Hint:** Use  $disp(...)$  to display strings. Strings are written between single quotes, e.g. 'This is a string'

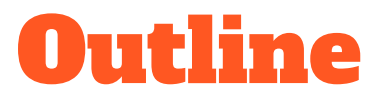

- I. Getting Started
- II. Scripts
- **III.** Making Variables
- **IV. Manipulating Variables**
- V. Basic Plotting

## Variable Types

- **MATLAB** is a "weakly typed" language ●
	- No need to initialize variables!  $\circ$
- MATLAB supports various types; the most popular ones are  $\bullet$ 
	- 3.84  $\circ$ 
		- 64-bit double (default) ■
	- 'A'  $\circ$ 
		- 16-bit char ■
- Most variables you'll deal with are vectors, matrices, doubles or chars ●
- Other types are also supported: complex, symbolic, 16-bit and 8-bit integers  $\bullet$ (uint  $16 \&$  uint $8$ ), etc.

### Naming Variables

To create a variable, simply assign a value to a name:  $\bullet$ 

```
myNumberVariable = 3.14
myStringVariable = 'hello world!'
```
- $\bullet$ Variable name rules
	- First character must be a LETTER  $\circ$
	- After that, any combination of numbers, letters and \_ ○
	- Names are CASE-SENSITIVE (e.g. var1 is different than Var1)

## Naming Variables (cont.)

Built-in variables (don't use these names for anything else!):

- **i**, **j**: can be used to indicate complex numbers<sup>\*</sup>
- pi: has the value 3.1415...
- ans: stores the result of the last unassigned value
- Inf, -Inf: infinities
- NaN: "Not a Number"

ops, use  $\overline{i}i$ ,  $\overline{j}j$ , kk, etc. for loop counters.

### Scalars

- A variable can be given a value explicitly  $\bullet$ 
	- $\circ$  a = 10
	- Shows up in workspace! ○
- Or as a function of explicit values and existing variables  $\bullet$ 
	- $\circ$  c = 1.3  $\star$  45 2  $\star$  a
- To suppress output, end the line with a semicolon  $\bullet$ 
	- $\circ$  cooldude = 13/3;

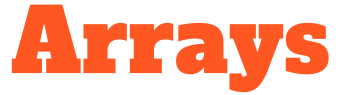

- $\bullet$ Like other programming languages, arrays are an important part of MATLAB
- $\bullet$ Two types of arrays:
	- Matrix of numbers (either double or complex)  $\circ$
	- Cell array of objects (more advanced data structure)  $\circ$

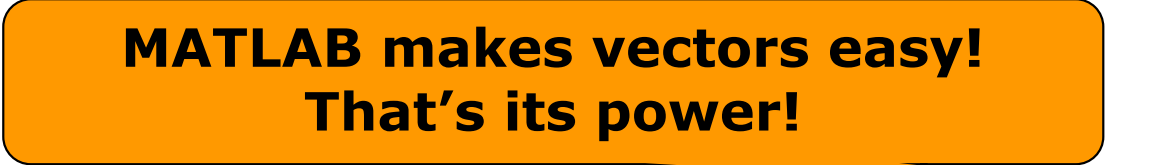

### Row vectors

- Row vector: comma- or space-separated values between square brackets ●
	- $\circ$  row =  $\begin{bmatrix} 1 & 2 & 3.2 & 4 & 6 & 5.4 \end{bmatrix}$ ;
	- $\circ$  row = [ 1, 2, 4, 7, 4.3, 1.1 ];
- $\bullet$ **Command window:**

 $>>$  row=[1 2 5.4 -6.6]

 $row =$ 

1,0000 2.0000 5.4000  $-6.6000$ 

 $\sqrt{|\mathbf{x}|}$ Workspace **Workspace:** ●  $\mathbb{R}^n$ Stack: Base Size **Bytes Class** Name 32 double array  $1x4$ **H** row

21

MATLAB version 6.5. Courtesy of The MathWorks, Inc. Used with permission. MATLAB and Simulink are registered trademarks of The MathWorks, Inc. See www.mathworks.com/trademarks for a list of additional trademarks. Other product or brand names may be trademarks or registered trademarks of their respective holders.

### Column vectors

- Column vector: semicolon-separated values between square brackets  $\bullet$ 
	- $\circ$  col = [ 1; 2; 3.2; 4; 6; 5.4 ];

#### $\bullet$ **Command window:**

>>  $\cosh(\frac{\pi}{2}) = \frac{4}{2}$ 

 $colum =$  $\overline{4}$  $\overline{c}$  $\overline{7}$  $\overline{4}$  $|\overline{\mathbf{x}}|$ Workspace **Workspace:**  $\bullet$ 序目 **En Stack:** Base Name Size **Bytes** Class **EB** column  $4x1$ 32 double array 22

MATLAB version 6.5. Courtesy of The MathWorks, Inc. Used with permission. MATLAB and Simulink are registered trademarks of The MathWorks, Inc. See www.mathworks.com/trademarks for a list of additional trademarks. Other product or brand names may be trademarks or registered trademarks of their respective holders.

### Size and length

#### You can tell the difference between a row and a column by: ●

- Looking in the workspace ○
- Displaying the variable in the command window ○
- Using the size function  $\circ$

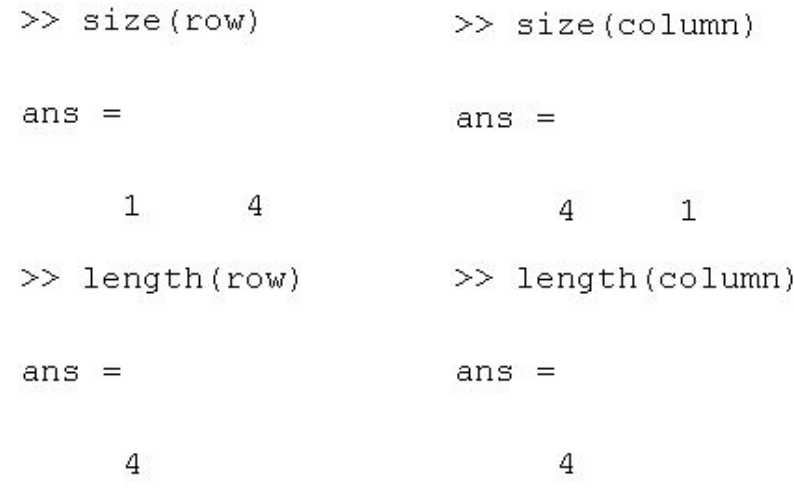

### **Matrices**

- $\blacktriangleright a = \begin{bmatrix} 1 & 2 \\ 3 & 4 \end{bmatrix}$ Make matrices like vectors  $\bullet$ 
	- **Element by element** ○
- $\blacksquare$  a= [1 2;3 4];
- By concatenating vectors or matrices (dimension matters)  $\bullet$

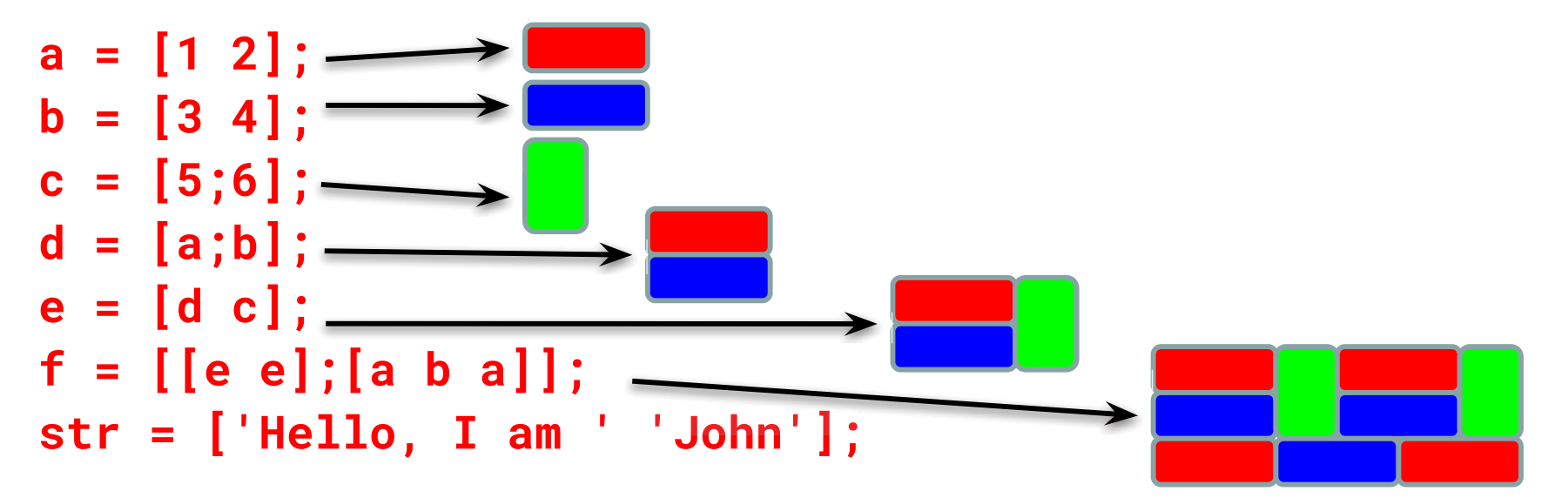

• Strings are character vectors  $24$ 

## save/clear/load

- $\bullet$ Use save to save variables to a file
	- save myFile a b
	- Saves variables a and b to the file myFile.mat in the current directory ○
	- Default working directory is MATLAB unless you navigate to another folder  $\circ$
	- Make sure you are in the correct folder. Right now we should be in ○ **\MATLAB\IAP MATLAB\Day 1**
- Use clear to save variables to a file  $\bullet$ 
	- clear a b
	- Look at workspace: variables a and b are gone ○
- Use load to load variables into the workspace  $\bullet$ 
	- load myFile
	- Look at workspace: a and b are back  $\circ$

### Exercise: Variables

Get and save the current date and time

- Create a variable start using the function clock
- What is the size of start? Is it a row or column?
- What does start contain? See help clock
- Convert the vector start to a string. Use the function datestr and name the new variable startString
- Save start and startString into a mat file named startTime

### Exercise: Variables II

- In helloWorld.m, read in variables you saved using **load**
- Display the following text: ●

#### I started learning MATLAB on [date, time]

- Hint: Use the **disp** command again
- Remember that strings are just vectors of characters, so you can join two  $\bullet$ strings by making a row vector with the two strings as sub-vectors.

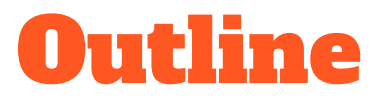

- I. Getting Started
- II. Scripts
- **III. Making Variables**
- IV. Manipulating Variables
- V. Basic Plotting

## Basic Scalar Operations

- Arithmetic operations  $(+, -, *, /)$  $\bullet$ 
	- 7/45
	- $\circ$   $(1+1i)*(1+2i)$
	- $\circ$  1/0
	- $\circ$  0/0
- **•** Exponentiation
	- $\circ$  4^2
	- $\circ$   $(3+4*1j)^{1/2}$
- Complicated expressions: use parentheses
	- $\circ$   $((2+3)*3)^{0}.1$

### Built-in Functions

- MATLAB has an enormous library of built-in functions ●
- Call using parentheses, passing parameters to function ●
	- $\circ$  sqrt $(2)$
	- $\circ$  log(2), log10(0.23)
	- $\circ$  cos(1.2), atan(-.8)
	- $\circ$  exp(2+4 $\star$ 1i)
	- $\circ$  round(1.4), floor(3.3), ceil(4.23)
	- $\circ$  angle(1i); abs(1+1i);

### Exercise: Scalars

#### helloWorld script:

- Your learning time constant is 1.5 days. Calculate the number of seconds in 1.5 days and name this ● variable tau
- This class lasts 5 days. Calculate the number of seconds in 5 days and name this variable  $\bullet$ endOfClass
- This equation describes your knowledge as a function of time t:  $\bullet$

$$
k=1-e^{-t/\tau}
$$

- How well will you know MATLAB at endOfClass? Name this variable knowledgeAtEnd (use exp)
- Using the value of **knowledgeAtEnd**, display the phrase: At the end of 6.057, I will know X% of MATLAB

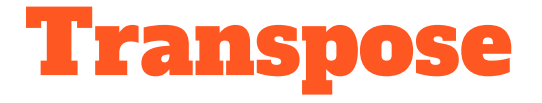

- The transpose operator turns a column vector into a row vector, and vice ● versa
	- $\circ$  a = [1 2 3 4+i]
	- transpose(a)
	- $\circ$  a'
	- $\circ$  a.'
- The ' gives the Hermitian-transpose ●
	- Transposes and conjugates all complex numbers  $\circ$
- For vectors of real numbers .' and ' give same result ●
	- For transposing a vector, always use .' to be safe ○

### Addition and Subtraction

- Addition and subtraction are element-wise ●
- Sizes must match (unless one is a scalar):  $\bullet$

$$
\begin{bmatrix} 12 & 3 & 32 & -11 \end{bmatrix}
$$
  
+ 
$$
\begin{bmatrix} 2 & 11 & -30 & 32 \end{bmatrix}
$$
  
= 
$$
\begin{bmatrix} 14 & 14 & 2 & 21 \end{bmatrix}
$$

$$
\begin{bmatrix} 12 \\ 1 \\ -10 \\ 0 \end{bmatrix} - \begin{bmatrix} 3 \\ -1 \\ 13 \\ 33 \end{bmatrix} = \begin{bmatrix} 9 \\ 2 \\ -23 \\ -33 \end{bmatrix}
$$

### Addition and Subtraction

 $\bullet$   $c = row + column$ 

Use the transpose to make sizes compatible

- $\bullet$   $c = row.' + column$
- $\bullet$   $c = row + column$ .'

Can sum up or multiply elements of vector

- $\bullet$  s=sum(row);
- p=prod(row);

### Element-wise functions

- All the functions that work on scalars also work on vectors ●
	- $\circ$  t = [1 2 3];
		- $f = exp(t);$

is the same as

 $f = [exp(1) exp(2) exp(3)];$ 

- If in doubt, check a function's help file to see if it handles vectors ● element-wise
- Operators ( $^*$  /  $^*$ ) have two modes of operation  $\bullet$ 
	- element-wise  $\Omega$
	- standard  $\circ$

### Element-wise functions

- To do element-wise operations, use the dot:  $(x^*, y', x')$  $\bullet$
- BOTH dimensions must match (unless one is scalar)!  $\bullet$

a=[1 2 3];b=[4;2;1];

 $a.*b$ ,  $a./b$ ,  $a.^{b}$   $\rightarrow$  all errors

 $a.*b.'$ ,  $a./b.'$ ,  $a.^{\wedge}(b.' ) \rightarrow all$  valid

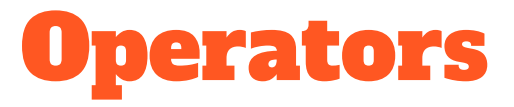

- $\bullet$ Multiplication can be done in a standard way or element-wise
- Standard multiplication (\*) is matrix product  $\bullet$ 
	- Remember from linear algebra: inner dimensions must MATCH!!  $\circ$
- Standard exponentiation (^) can only be done on square matrices or scalars ●
- Left and right division  $($ /  $\)$  is same as multiplying by inverse  $\bullet$ 
	- Our recommendation: for now, just multiply by inverse (more on this later)  $\bigcirc$

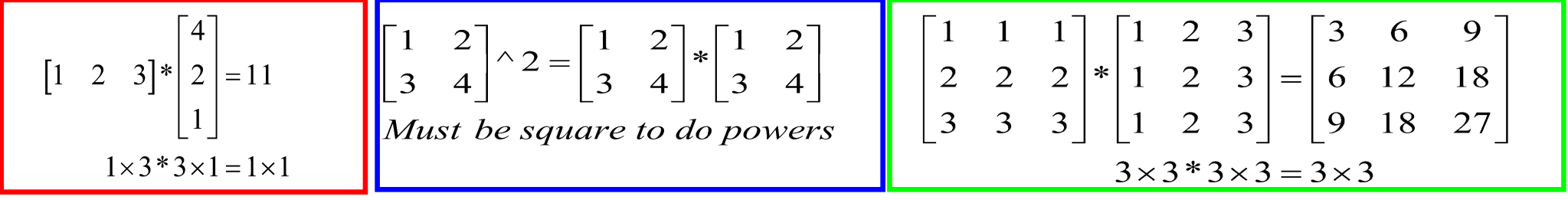

## Exercise: Vector Operations

Calculate how many seconds elapsed since start of class

- In helloWorld.m, make variables called secPerMin, secPerHour, secPerDay,  $\bullet$ secPerMonth (assume 30.5 days per month), and secPerYear (12 months in year), which have the number of seconds in each time period
- Assemble a row vector called second Conversion that has elements in this ● order: secPerYear, secPerMonth, secPerDay, secPerHour, secPerMin, 1
- Make a currentTime vector by using clock  $\bullet$
- $\bullet$ Compute elapsed Time by subtracting current Time from start
- Compute t (the elapsed time in seconds) by taking the dot product of  $\bullet$ second Conversion and elapsed Time (transpose one of them to get the dimensions right) 38

### Exercise: Vector Operations

Display the current state of your knowledge

Calculate currentKnowledge using the same relationship as before, and the t  $\bullet$ we just calculated:

$$
k=1-e^{-t/\tau}
$$

Display the following text:  $\bullet$ At this time, I know X% of MATLAB

## Automatic Initialization

- Initialize a vector of ones, zeros, or rand**om** numbers
	- $\aleph$  o=ones  $(1,10)$ 
		- $\triangleright$  Row vector with 10 elements, all 1
	- » z=zeros(23,1)
		- $\geq$  Column vector with 23 elements, all 0
	- $\sqrt{r}$  r=rand  $(1, 45)$ 
		- $\triangleright$  Row vector with 45 elements (uniform  $(0,1)$ )
	- » n=nan(1,69)
		- $\triangleright$  Row vector of NaNs (representing uninitialized variables)

## Automatic Initialization

- To initialize a linear vector of values use *linspace* 
	- » a=linspace(0,10,5)
		- $\triangleright$  Starts at 0, ends at 10 (inclusive), 5 values
- Can also use colon operator (:)
	- $b = 0:2:10$ 
		- $\triangleright$  Starts at 0, increments by 2, and ends at or before 10
		- $\triangleright$  Increment can be decimal or negative
	- $x = 1:5$ 
		- $\triangleright$  If increment is not specified, default is 1
- To initialize logarithmically spaced values use logspace  $\Box$   $\triangleright$  Similar to linspace, but see help

## Exercise: Vector Functions

### Calculate your learning trajectory

- In helloWorld.m, make a linear time vector tvec that has 10,000 samples between 0 and endOfClass
- Calculate the value of your knowledge (call it knowledgeVec) at each of these time points using the same equation as before:

$$
k=1-e^{-t/\tau}
$$

## Vector Indexing

- MATLAB indexing starts with 1, not 0
	- $\triangleright$  We will not respond to any emails where this is the problem.
- $a(n)$  returns the n<sup>th</sup> element

$$
a = \begin{bmatrix} 13 & 5 & 9 & 10 \end{bmatrix}
$$
  
a(1) a(2) a(3) a(4)

• The index argument can be a vector. In this case, each element is looked up individually, and returned as a vector of the same size as the index vector.

 $\sqrt{x}$  x=[12 13 5 8];

## Matrix Indexing

- Matrices can be indexed in two ways
	- $\triangleright$  using subscripts (row and column)
	- $\triangleright$  using linear *indices* (as if matrix is a vector)
- Matrix indexing: subscripts or linear indices

$$
b(1,1) \rightarrow \begin{bmatrix} 14 & 33 \\ 9 & 8 \end{bmatrix} \leftarrow b(1,2) \begin{bmatrix} b(1) & \rightarrow \begin{bmatrix} 14 & 33 \\ 9 & 8 \end{bmatrix} & \rightarrow b(2,2) \\ b(2) & \rightarrow \begin{bmatrix} 9 & 8 \end{bmatrix} & \rightarrow b(3) \\ b(2) & \rightarrow \begin{bmatrix} 14 & 33 \\ 9 & 8 \end{bmatrix} & \rightarrow b(4)
$$

• Picking submatrices

44 » A = rand(5) % shorthand for 5x5 matrix

## Advanced Indexing 1

- To select rows or columns of a matrix, use the :<br> $c = \begin{bmatrix} 12 & 5 \\ -2 & 13 \end{bmatrix}$ 
	- $\sqrt{d} = c(1,:);$  d=[12 5];
	- $\sqrt{e} = c(:,2);$   $e = [5,13];$
	- » c(2,:)=[3 6]; %replaces second row of c

## Advanced Indexing 2

- MATLAB contains functions to help you find desired values » vec = [5 3 1 9 7]
- To get the minimum value and its index (similar for  $max$ ):  $\mathcal{P}$  [minVal, minInd] = min(vec);
- To find the indices of specific values or ranges
	- $\theta$  ind = find(vec == 9); vec(ind) = 8;
	- $\lambda$  ind = find(vec > 2 & vec < 6);
		- $\triangleright$  find expressions can be very complex, more on this later
		- $\triangleright$  When possible, logical indexing is faster than find!
		- $> E.g., vec(vec == 9) = <sup>46</sup>3;$

## Exercise: Indexing

### When will you know 50% of MATLAB?

- First, find the index where **knowledgeVec** is closest to 0.5. Mathematically, what you want is the index where the value of ~ *igmum*  $\vert$  is at a minimum (use absemble and min)
- Next, use that index to look up the corresponding time in **tVec** and name this time **halfTime**
- Finally, display the string: Convert **halfTime** to days by using secPerDay. I will know half of MATLAB after X days

## **Outline**

- (1) Getting Started
- (2) Scripts
- (3) Making Variables
- (4) Manipulating Variables
- (5) Basic Plotting

## Did everyone sign in?

# Plotting

- Example
	- $\rightarrow$  x=linspace (0,4\*pi,10);
	- » y=sin(x);
- Plot values against their index » plot(y);
- Usually we want to plot y versus x

```
» plot(x,y);
```
MATLAB makes visualizing data fun and easy!

## What does plot do?

- **plot** generates dots at each  $(x,y)$  pair and then connects the dots with a line
- To make plot of a function look smoother, evaluate at more points
	- » x=linspace(0,4\*pi,1000);
	- » plot(x,sin(x));
- x and y vectors must be same size or else you'll get an error

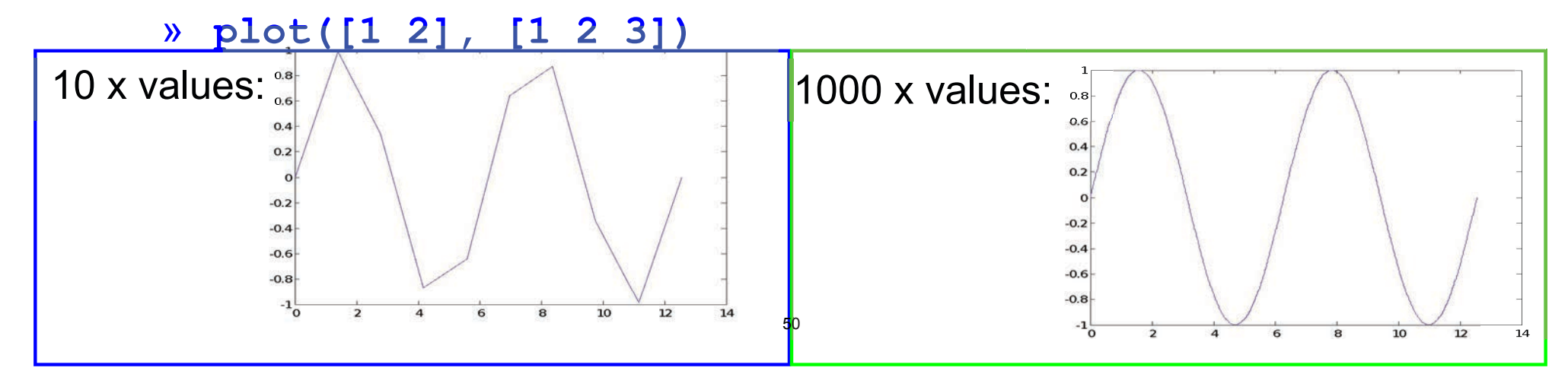

# Exercise: Plotting

### Plot the learning trajectory

- In helloWorld.m, open a new figure (use figure)
- Plot knowledge trajectory using tvec and knowledgevec
- When plotting, convert tvec to days by using secPerDay
- Zoom in on the plot to verify that halfTime was calculated correctly

## End of Lecture 1

- (1) Getting Started
- (2) Scripts
- (3) Making Variables
- (4) Manipulating Variables

(5) Fund that wasn't too much and you enjoyed it!!

MIT OpenCourseWare <https://ocw.mit.edu>

6.057 Introduction to MATLAB IAP 2019

For information about citing these materials or our Terms of Use, visit: [https://ocw.mit.edu/terms.](https://ocw.mit.edu/terms)